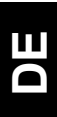

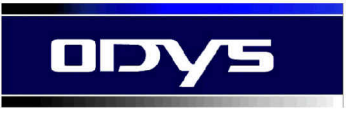

# **MP3-S5**

# **MP3-Player MP3-S5**

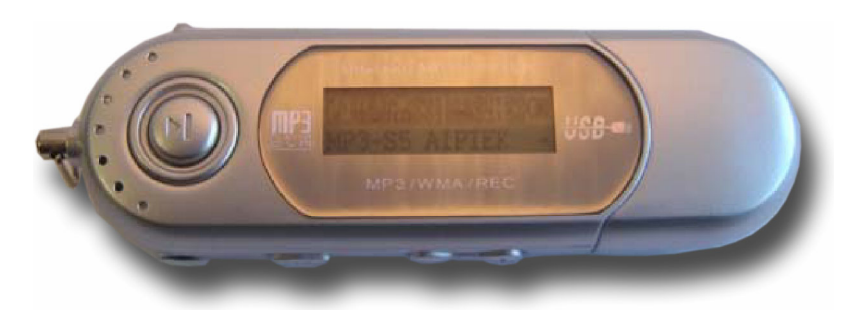

# *BEDIENUNGSANLEITUNG*

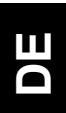

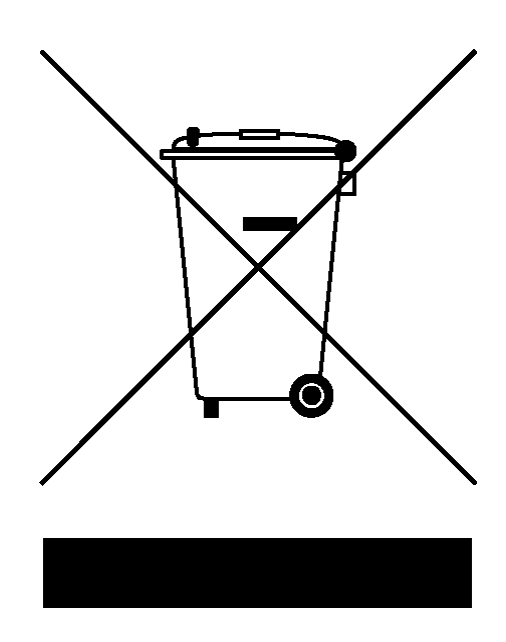

**2** 

# Inhaltsverzeichnis

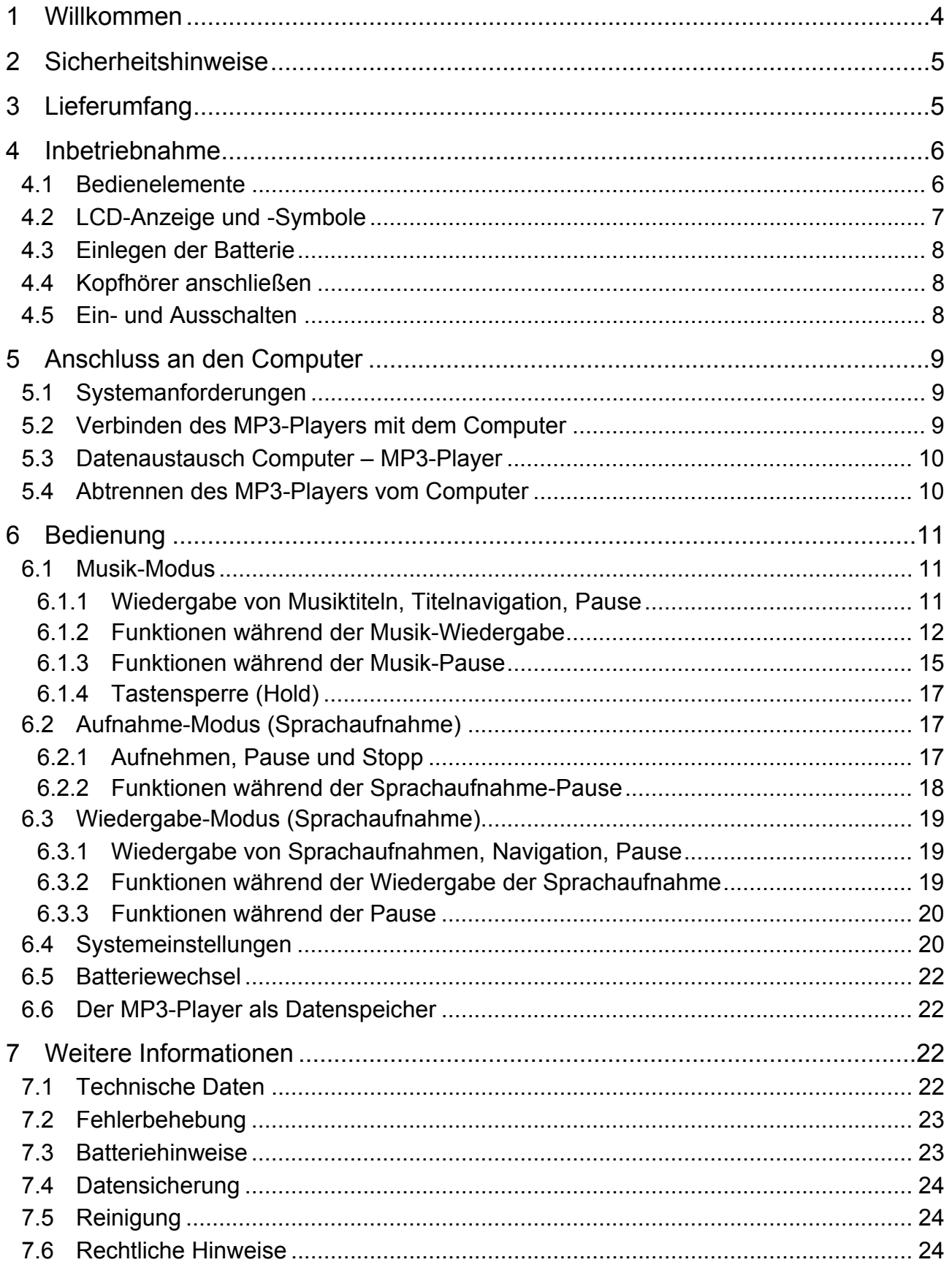

# **1 Willkommen**

Danke, dass Sie sich für unser Produkt entschieden haben. Bitte lesen Sie zuerst dieses Benutzerhandbuch sorgfältig durch, um alle Funktionen nutzen zu können und um eine lange Lebensdauer des Produkts zu gewährleisten. Bitte bewahren Sie die Anleitung für späteres Nachschlagen gut auf.

Dieses Produkt ist ein tragbarer digitaler Audio-Player, mit dem Sie Ihre MP3- und WMA-Musiktitel wiedergeben (Multi-Codec-Player), Sprache aufzeichnen oder beliebige Dateien abspeichern können. Das beleuchtete LCD informiert Sie per ID3-Tag über die aktuelle digitale Musikdatei.

# **Produkteigenschaften**

- MP3- und WMA-Player, USB-Datenspeicher, digitale Sprachaufnahme im WAVoder ACT-Format (Diktiergerät)
- Interner Speicher (256 MB, 512 MB oder 1 GB)
- Anzeige von Informationen über Titel, Interpret und Album mit Hilfe des ID3-Tags
- LC-Display mit Multicolor-Hintergrundbeleuchtung
- 7-Band-Equalizer (sieben Klangeinstellungen)
- Diverse Abspielmodi (A-B, einzeln wiederholen, alle wiederholen, Shuffle und Intro)
- Unterstützt eine Vielzahl von Unterordnern
- 17 Wiedergabegeschwindigkeiten wählbar
- Tastensperre
- Batterie-Statusanzeige (Batterielaufzeit ca. 10 h)
- Menüsprachen: Deutsch, Englisch, Französich, Italienisch, Spanisch, Holländisch, Dänisch, Portugiesisch, Polnisch, Russisch, Chinesich, Japanisch
- Unterstützung verschiedener Betriebssysteme (Windows 98SE / Me / 2000 / XP, Mac OS 10, Linux 2.4.2

# **Support**

#### URL: http://www.odys.net

Auf unseren Websiten finden Sie neueste Informationen über diesen MP3-Player, über andere Produkte unseres Unternehmens und über unser Unternehmen selbst. Eventuelle Firmware-Aktualisierungen für diesen MP3-Player werden ebenfalls auf unserer Website angeboten. Falls Sie Fragen oder Probleme haben, lesen Sie die FAQ's auf unserer Website oder wenden Sie sich an unseren Kundendienst support@odys.net.

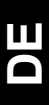

# **2 Sicherheitshinweise**

- 1. Falls das Gerät für eine längere Zeit nicht verwendet wird, entfernen Sie bitte die Batterie, um eine mögliche Beschädigung (Korrosion) zu verhindern, die z. B. durch das Auslaufen der Batterien verursacht werden kann.
- 2. Sollten Korrosionserscheinungen auftreten, reinigen Sie das Batteriefach mit einem trockenen Tuch und legen Sie eine neue Batterie ein.
- 3. Benutzen Sie das Gerät nicht unter extremen thermischen (tiefe oder hohe Temperaturen), staubigen und feuchten Bedingungen.
- 4. Schützen Sie es vor mechanischen Beschädigungen, andernfalls kann es sein, dass die Oberfläche, die Batterien oder andere Teile beschädigt werden.
- 5. Entfernen oder ersetzen Sie die Batterie möglichst schnell unter folgenden Umständen:
	- a) Das Symbol der Batterie auf dem LCD ist hell und blinkt.
	- b) Der MP3-Player schaltet automatisch aus und schaltet sich nach Wiederinbetriebnahme erneut aus.
	- c) Die Funktionstasten reagieren nicht, selbst wenn die Batterien entfernt und neu eingesetzt werden.
- 6. Benutzen Sie das Gerät nicht unter besonders trockenen Bedingungen, um statische Elektrizität/Aufladungen zu verhindern.
- 7. Trennen Sie das Gerät nicht plötzlich, wenn es formatiert wird, während des Uploads zum und des Downloads vom PC. Andernfalls kann es zu Störungen und Datenverlusten kommen.
- 8. Wenn Sie das Gerät als USB-Datenspeicher verwenden, halten Sie sich bitte an die Anweisungen in diesem Handbuch. Der Hersteller ist nicht für Datenverlust verantwortlich.

# **3 Lieferumfang**

Bitte überprüfen Sie den Karton auf folgenden Inhalt. Falls der Inhalt nicht vollständig ist, benachrichtigen Sie bitte Ihren Händler.

- 1 x MP3-Player MP3-S5
- 1 x Kopfhörer mit Radio
- 1 x AAA Batterie
- 1 x USB-Kabel
- 1 x CD-ROM (Treiber + Anwendungssoftware)
- 1 x Bedienungsanleitung
- 1 x Garantiekarte

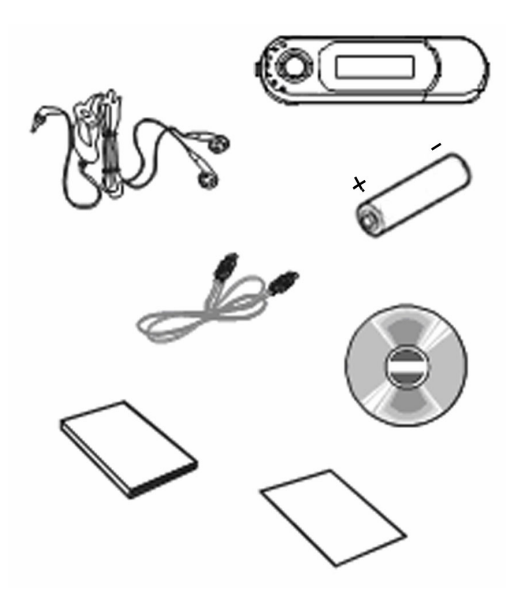

# **4 Inbetriebnahme**

# **4.1 Bedienelemente**

Lernen Sie bitte vor Gebrauch die Bedienelemente Ihres MP3-Players kennen.

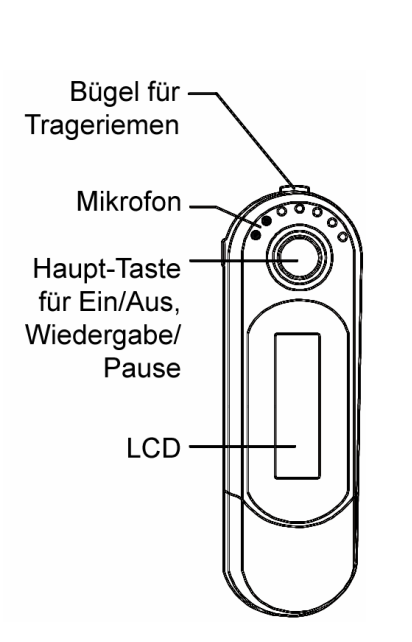

#### **Vorderansicht Vorderansicht mit loser Kappe**

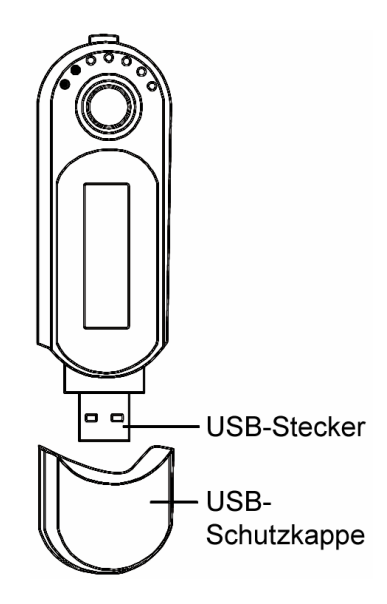

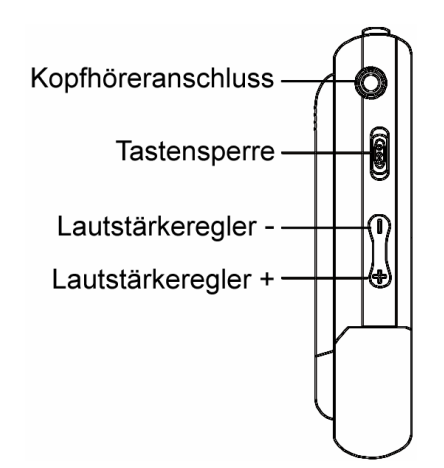

# **linke Seitenansicht rechte Seitenansicht**

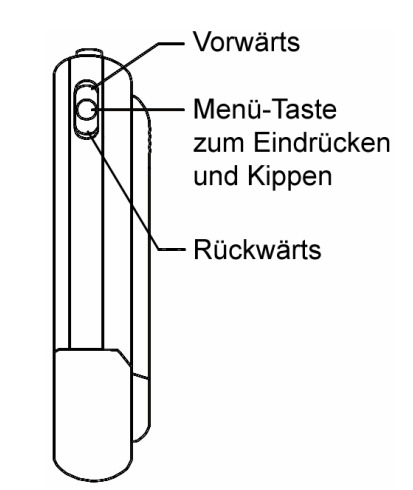

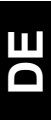

# **4.2 LCD-Anzeige und -Symbole**

#### **Überblick LCD-Anzeige**

Die LCD-Anzeige zeigt diverse Informationen über den aktuellen Musiktitel, die Laufzeit und die Systemeinstellungen. Nachfolgend werden die Symbole erklärt.

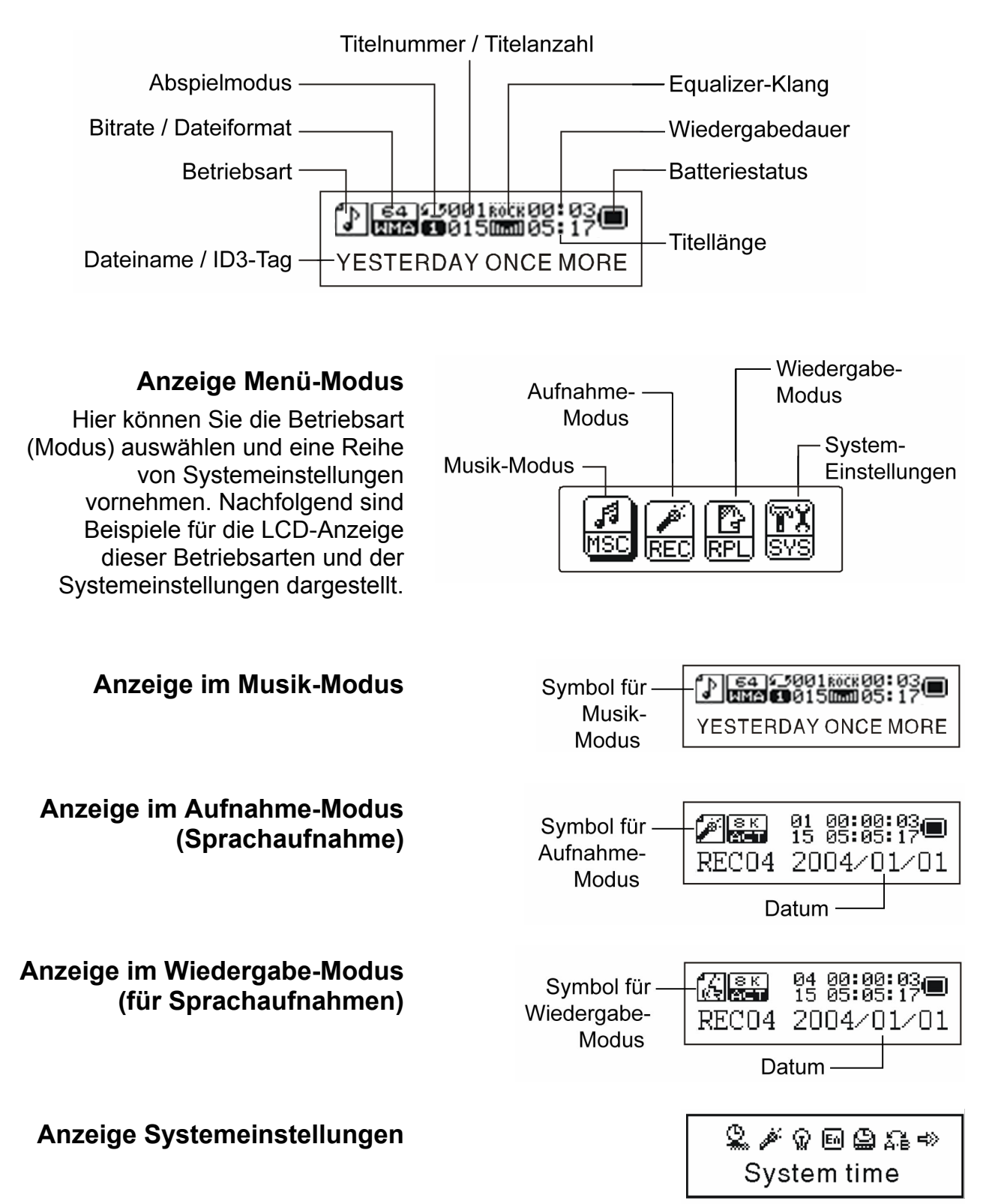

# **4.3 Einlegen der Batterie**

Zum Betrieb des MP3-Players ist eine Batterie des Typs AAA (Micro) erforderlich.

- 1 Bevor Sie das Batteriefach öffnen, ziehen Sie die USB-Schutzkappe ab.
- 2 Schieben Sie den Batteriefachdeckel auf der Rückseite des Gerätes in Richtung USB-Stecker, um das Batteriefach zu öffnen.
- 3 Legen Sie die Batterie in das Batteriefach ein und achten Sie dabei auf die richtige Polarität.
- 4 Schließen Sie das Batteriefach und stecken Sie die Schutzkappe wieder auf.
- 1. Wir empfehlen Ihnen wiederaufladbare 1,2 V Ni-MH Batterien zu verwenden,  $\| \mathbf{i} \|$ da sie eine längere Standzeit haben und bis zu 1000 mal wieder aufladbar sind. Sie können ebenfalls alkalische 1,5 V Batterien verwenden.
	- 2. Entfernen Sie unbedingt die Batterie bei längerer Nichtnutzung, um Schäden am Gerät durch das Auslaufen der Batterie zu verhindern.

# **4.4 Kopfhörer anschließen**

Schließen den Kopfhörer an den MP3-Player an, indem Sie den Stecker des Kopfhörers in den Kopfhöreranschluss stecken. Über diesen Anschluss können Sie ihren MP3-Player mit einem geeigneten Kabel auch mit Ihrer Stereoanlage verbinden.

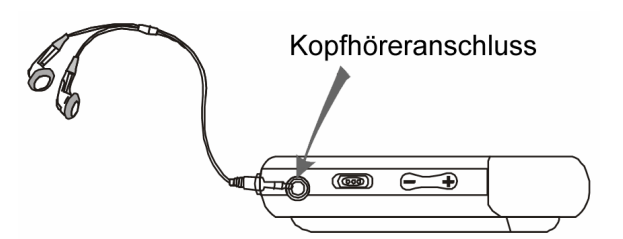

# **4.5 Ein- und Ausschalten**

#### **Einschalten**

- 1 Überprüfen Sie, ob die Tastensperre deaktiviert ist. Schieben Sie gegebenenfalls den Schalter in die Entsperren-Position nach rechts.
- 2 Drücken und halten Sie die Haupt-Taste (Ein/Aus, Wiedergabe/Pause) für eine Sekunde bis sich die LCD-Anzeige mit der voreingestellten blauen Hintergrundbeleuchtung einschaltet und eine Begrüßung angezeigt wird. Der MP3-Player befindet sich nun im Menü-Modus.

#### **Ausschalten**

Drücken und halten Sie die Haupt-Taste im Standby-Status für eine Sekunde bis die LCD-Anzeige erlischt. Außerdem schaltet sich der MP3-Player bei Nichtnutzung nach Ablauf der in den Systemeinstellungen eingestellten Zeit automatisch ab (siehe Kapitel 6.4).

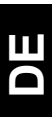

# **5 Anschluss an den Computer**

# **5.1 Systemanforderungen**

- IBM kompatibler Computer oder Mac
- Pentium ab 300 MHz, Athlon ab 450 MHz oder schneller
- Windows 98SE, Me, 2000, XP, Mac OS 10 oder Linux 2.4.2
- Freier USB-Anschluss 1.1 oder 2.0
- 64 MB RAM oder mehr
- 20 MB Festplattenspeicher + CD-ROM-Laufwerk

# **5.2 Verbinden des MP3-Players mit dem Computer**

Für den Datenaustausch zwischen Ihrem MP3-Player und dem Computer wird die USB-Schnittstelle verwendet. Vergewissern Sie sich daher, dass Ihr Computer einen freien USB-Anschluss aufweist (siehe auch Begleitdokumentation Ihres Computers).

#### **Plug & Play unter Windows Me, 2000, XP und Mac OS**

- 1 Starten Sie Ihren Computer und warten Sie bis das Betriebssystem vollständig geladen wurde.
- 2 Schließen Sie den MP3-Player direkt oder mit Hilfe des mitgelieferten USB-Kabels an einen freien USB-Anschluss Ihres Computers an.

Auf der LCD-Anzeige des MP3-Players erscheint danach eine entsprechende USB-Verbindungsanzeige mit je einem Symbol für den Computer und den Player. Die Betriebssysteme Windows Me/2000/XP und Mac OS erkennen das Gerät mit der Meldung "Neue Hardware gefunden" automatisch als Massenspeichergerät mit USB-Schnittstelle, installieren den erforderlichen Treiber und weisen dem Gerät selbstständig einen Laufwerksbuchstaben zu. Im Windows Explorer wird das neue MP3-Player-Laufwerk im linken Fenster (Laufwerkverzeichnis) angezeigt.

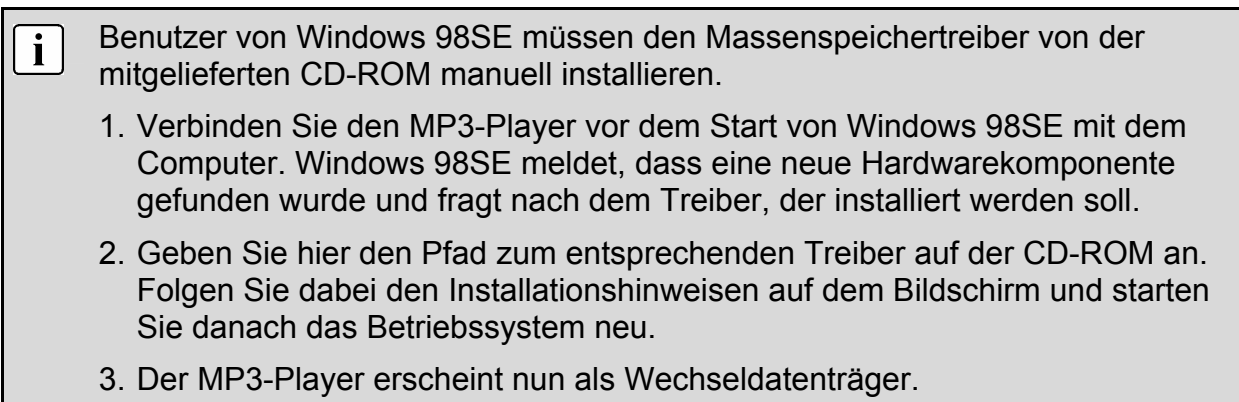

# **5.3 Datenaustausch Computer – MP3-Player**

Nach der Verbindung öffnet sich unter Windows XP ein Laufwerkfenster über das Sie sofort auf den Speicherinhalt des MP3-Players zugreifen können ("Ordner öffnen, um Dateien anzuzeigen" oder "Wiedergabe" eventuell schon vorhandener Musikdateien).

- 1 **Laufwerke sichtbar machen:** Öffnen Sie eine Dateimanager-Software (z. B. Windows Explorer) oder doppelklicken Sie auf den Arbeitsplatz, um sowohl das Laufwerksymbol des MP3-Players als auch den PC-Ordner mit Ihren Musikdateien gleichzeitig sichtbar zu machen.
- 2 **Download:** Markieren und ziehen Sie nun per Drag & Drop mit der linken Maustaste die gewünschten Musikdateien vom Computer auf das Laufwerksymbol des MP3-Players. Sie können alternativ auch die markierten Musikdateien mit den Windows-Befehlen "Kopieren" und "Einfügen" auf den MP3-Player downloaden.
- 3 **Kontrolle:** Klicken oder doppelklicken Sie nun zur Kontrolle auf das Laufwerksymbol des MP3-Players , um dessen Datenträgerinhalt sichtbar zu machen.
- 4 **Upload oder Löschen:** Sie können nun natürlich auch Musikdateien auf dem MP3-Player markieren und per Drag & Drop zum Computer kopieren oder mit den geeigneten Betriebssystembefehlen löschen. Wie Sie direkt mit den Tasten des MP3-Players Musiktitel löschen, erfahren Sie in Kapitel 6.1.3.

Während der Datenübertragung erscheint auf dem LCD des MP3-Players je nach Richtung der Datenübertragung ein Pfeil zwischen den Gerätesymbolen.

Installieren Sie ebenfalls die auf der beiliegenden CD-ROM enthaltene Software. Näheres zur Bedienung dieser Software finden Sie in der entsprechenden pdf-Dokumentation oder innerhalb der Softwarehilfe. Im Internet erhalten Sie außerdem kostenlose MP3-Player-Software (Freeware), z. B. "Winamp" oder "Ashampoo Media Player" und Software zur Bearbeitung von ID3-Tags, z. B. "MP3-ID3 Tag-Renamer (MIR)".

# **5.4 Abtrennen des MP3-Players vom Computer**

Verwenden Sie Windows 98SE, können Sie den MP3-Player vom Computer abtrennen, indem Sie einfach das USB-Kabel vom MP3-Player abziehen.

Ziehen Sie das USB-Kabel nicht vom MP3-Player ab, wenn noch Daten zwischen dem Computer und dem MP3-Player übertragen werden. Dies könnte zu Datenverlusten oder Gerätefehlern führen.

Verwenden Sie Windows Me/2000/XP sollten Sie die Option "Hardware sicher entfernen" benutzen, um den MP3-Player sicher vom Computer abzutrennen, ohne Datenverluste zu riskieren.

 $\mathbf{i}$ 

- 1 Klicken Sie dazu in der Taskleiste rechts unten auf das Symbol mit einem grünen Pfeil
- 2 Klicken Sie in der kurz darauf erscheinenden Meldung auf die Zeile mit dem MP3-Player-Laufwerk.
- 3 Danach erscheint die Meldung, dass die Hardware nun entfernt werden kann. Jetzt können Sie das USB-Kabel vom MP3-Player abziehen.

Wenn Sie Ihren MP3-Player nicht wie oben beschrieben beim Betriebssystem  $\mathbf{i}$ abmelden, kann das Betriebssystem "hängen bleiben", was zu Datenverlusten führen kann.

# **6 Bedienung**

### **6.1 Musik-Modus**

#### **6.1.1 Wiedergabe von Musiktiteln, Titelnavigation, Pause**

- 1 **Einschalten:** Schalten Sie den MP3-Player mit der Haupt-Taste ein. Das LCD zeigt kurz nach dem Einschalten eine Begrüßung an (Welcome).
- 2 Danach erscheint das rechts abgebildete Menü auf der LCD-Anzeige (Menü-Modus). Das MSC-Symbol ist hier mit einem Schatten hinterlegt, d. h. es ist markiert. (Anzeige auch nach jedem Batteriewechsel)

**Musik-Modus wählen:** Falls der Musik-Modus (MSC-Symbol) noch nicht markiert ist, navigieren Sie auf das MSC-Symbol, indem Sie die Menü-Taste in die Vorwärts- bzw. Rückwärts-Richtung kippen. Bestätigen Sie danach die Auswahl durch das Hineindrücken der Menü-Taste.

- 2 **Musiktitel wählen:** Wählen Sie den gewünschten Musiktitel, indem Sie die Menü-Taste in die Vorwärts- bzw. Rückwärts-Richtung kippen.
- 3 **Wiedergabe:** Drücken Sie die Haupt-Taste, um den angezeigten Musiktitel abzuspielen. Die Informationen zur Musikdatei (ID3-Tag) werden nun auf der LCD-Anzeige in Form eines Laufbandes dargestellt.

Welcome

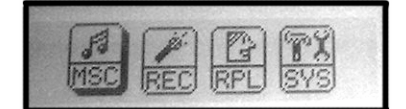

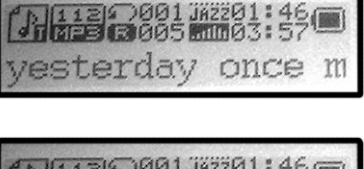

4 **Lautstärke einstellen:** Verringern oder erhöhen Sie die Lautstärke, indem Sie auf die jeweilige Taste für die Lautstärkereglung (+, −) drücken bzw. diese gedrückt halten. Die aktuelle Lautstärke wird dabei als Schieberegler in 32 Stufen (0 … 31) auf der LCD-Anzeige angezeigt. Nach ca. 5 Sekunden wird die Anzeige der Lautstärke wieder ausgeblendet.

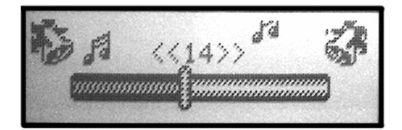

- 5 **Vorwärts und Rückwärts navigieren:** Kippen und halten Sie während der Wiedergabe die Menü-Taste in die Vorwärts- bzw. Rückwärts-Richtung für einen schnellen Vor- oder Rücklauf innerhalb des Musiktitels. Wenn Sie die Menü-Taste nur kurz in die Vorwärts- bzw. Rückwärts-Richtung kippen, springt die Wiedergabe zum nächsten bzw. vorherigen Musiktitel.
- 6 **Pause und Ausschalten:** Drücken Sie während der Wiedergabe kurz auf die Haupt-Taste, um die Wiedergabe anzuhalten (Pause) oder drücken Sie die Haupt-Taste für ca. eine Sekunde, um die Musik-Wiedergabe abzubrechen und den MP3-Player auszuschalten. Nach dem erneuten Einschalten können Sie die Wiedergabe an genau der vorherigen Position des Musiktitels fortgesetzen.

Beugen Sie Hörschäden vor und verwenden Sie die Kopfhörer nicht mit zu hoher Lautstärke. Nehmen Sie Rücksicht auf Ihre Umgebung und halten Sie die Lautstärke in einem akzeptabeln Bereich. Verzichten Sie aus Sicherheitsgründen bei der aktiven Teilnahme am Straßenverkehr auf das Tragen von Kopfhörern.

### **6.1.2 Funktionen während der Musik-Wiedergabe**

Wenn Sie während der Musik-Wiedergabe kurz auf die Menü-Taste drücken, haben Sie über das rechts abgebildete **Wiedergabe-Menü** in der LCD-Anzeige Zugriff auf eine Reihe von nützlichen Funktionen.

**Lui It Se G →** Repeat

In der Anzeige von links beginnend sind das die Funktionen:

- **Repeat** (diverse Wiederholungs- und Anspielfunktionen)
- **Equalizer** (Einstellungen von verschiedenen Klangspektren)
- **Tempo rate** (Wiedergabegeschwindigkeiten)
- **Replay** (A-B Wiederholung eines bestimmten Musikausschnitts)
- **Replay times** (Anzahl der A-B Wiederholungen)
- **Replay gap** (Pause zwischen den A-B Wiederholungen)
- **Exit** (Menü verlassen)

Wird innerhalb von 7 Sekunden keine Taste betätigt, wechselt die LCD-Anzeige  $\mathbf{i}$ wieder zur normalen Anzeige des Musik-Modus.

Navigieren Sie durch Kippen der Menü-Taste zur gewünschten Funktion und wählen Sie diese Funktion aus, indem Sie auf die Menü-Taste drücken. Nachfolgend werden die Funktionen genauer beschrieben.

### **Repeat-Funktionen**

Wählen Sie im Wiedergabe-Menü die Repeat-Funktion aus. Es erscheint das rechts abgebildete Menü in der LCD-Anzeige mit folgenden Wiederholungs- und Anspielfunktionen (von links):

- **Normal** (Alle Titel im Speicher des Players werden abgespielt.)
- **Repeat One** (Der aktuelle Musiktitel wird wiederholt, danach stoppt der Player.)
- **Folder** (Alle Musiktitel des aktuellen Ordners werden abgepielt, danach stoppt der Player.)
- **Repeat Folder** (Alle Musiktitel im aktuellen Ordner werden wiederholt.)
- **Repeat All** (Alle Titel im Speicher des Players werden wiederholt.)
- **Random** (Die Titel im aktuellen Ordner werden in zufälliger Reihenfolge abgespielt.)
- **Intro** (Alle Titel werden für 10 Sekunden angespielt.)

Navigieren Sie durch Kippen der Menü-Taste zur gewünschten Repeat-Funktion und wählen Sie diese Funktion aus, indem Sie auf die Menü-Taste drücken. Danach wird wieder die normale Anzeige des Musik-Modus dargestellt.

# **Equalizer-Einstellungen**

Wählen Sie im Wiedergabe-Menü die Equalizer-Funktion aus. Es erscheint das rechts abgebildete Menü in der LCD-Anzeige mit folgenden 7 Klangbild-Optionen (von links):

### **Natural, Rock, Pop, Classic, Soft, Jazz, DBB**

Die verschiedenen Equalizer-Einstellungen unterscheiden sich im Klang (Frequenzspektrum). Je nach bevorzugter Musikart und Hörgewohnheit können Sie sich hier Ihr Klangbild auswählen.

Navigieren Sie durch Kippen der Menü-Taste zur gewünschten Equalizer-Einstellungen und wählen Sie diese Option aus, indem Sie auf die Menü-Taste drücken. Danach wird wieder die normale Anzeige des Musik-Modus dargestellt.

# **Wiedergabegeschwindigkeiten (Tempo rate)**

Mit dieser Funktion können Sie die Musiktitel schneller oder langsamer wiedergeben. Wählen Sie dazu im Wiedergabe-Menü die Funktion Tempo rate aus. Die aktuelle Wiedergabegeschwindigkeit wird als Schieberegler in 17 Stufen von −8 (sehr langsam) bis 8 (sehr schnell) auf der LCD-Anzeige angezeigt. Die Stufe 0 ist die normale Tempo rate. Navigieren Sie durch Kippen der Menü-Taste zur gewünschten Tempo rate und drücken Sie auf die Menü-Taste. Danach wird wieder die normale Anzeige des Musik-Modus dargestellt.

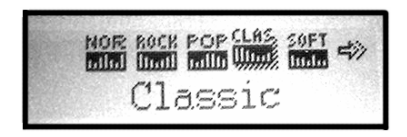

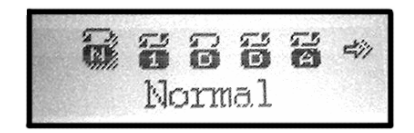

#### $\mathbf{i}$ Die Tempo rate-Funktion steht nur für MP3-Dateien zur Verfügung.

#### **A-B Wiederholung (Replay)**

Mit dieser Funktion können Sie einen bestimmten Abschnitt einer Musikdatei wiederholen lassen, indem Sie während der Musik-Wiedergabe den Start- und Endpunkt dieses Ausschnitts setzen.

- 1 Wählen Sie dazu im Wiedergabe-Menü die Funktion Replay aus. Danach erscheint in der LCD-Anzeige ein kleines "A-B" Symbol, wobei der Buchstabe ..A" blinkt.
- 2 Zum Festlegen des Startpunkts kippen Sie die Menü-Taste einmal nach rechts (Vorwärts). Der Buchstabe "B" beginnt nun zu blinken.
- 3 Zum Festlegen des Endpunkts kippen Sie die Menü-Taste erneut einmal nach rechts. Von nun an wird der festgelegte Ausschnitt so oft wiederholt, wie es unter der nachfolgend beschriebenen Funktion "Replay times" eingestellt ist. An dieser Stelle können Sie die Funktion Replay beenden, indem Sie kurz auf die Menü-Taste drücken. Sie können aber auch die nachfolgend beschriebenen Folge-Modi verwenden.
- 4 **Folge-Modus 1:** Durch nochmaliges Kippen der Menü-Taste nach rechts erscheint in der LCD-Anzeige unterhalb des "A-B" Symbols ein Mikrofon-Symbol. Innerhalb einer Zeitdauer, die der Dauer des vorher gewählten Musikausschnitts entpricht, können Sie jetzt über das eingebaute Mikrofon Ihre Stimme aufnehmen.

**Folge-Modus 2:** Wenn Sie kurz nach der Stimmaufnahme erneut die Menü-Taste nach rechts kippen, können Sie in einer Endlosschleife sowohl Ihre eigene Stimmaufnahme als auch den A-B Ausschnitt abspielen. Kippen Sie die Menü-Taste nach links, können Sie erneut Ihre Stimme aufnehmen.

5 Die Folge-Modi 1 und 2 und die gesamte Funktion Replay beenden Sie, indem Sie kurz auf die Menü-Taste drücken.

#### **Anzahl der A-B Wiederholungen (Replay times)**

Mit dieser Funktion bestimmen Sie, wie oft der Ausschnitt, den Sie mit der A-B Wiederholung (Replay) festgelegt haben, wiederholt wird, bevor die Musik-Wiedergabe wieder normal weiterläuft. Wählen Sie dazu im Wiedergabe-Menü die Funktion Replay times aus. Auf der LCD-Anzeige erscheint ein Schieberegler, der die Anzahl der A-B Wiederholungen von 1 bis 10 darstellt. Legen Sie durch Kippen der Menü-Taste die gewünschte Anzahl fest und drücken Sie zur Bestätigung auf die Menü-Taste.

#### **Pause zwischen den A-B Wiederholungen (Replay gap)**

Mit dieser Funktion stellen Sie die Zeitpause zwischen den A-B Wiederholungen ein.

#### **Exit**

Durch die Auswahl des Exit-Symbols verlassen Sie das Wiedergabe-Menü ohne Änderungen und kehren zurück zur Musik-Wiedergabe.

#### **Lyric-Funktion (Liedtextbegleitung)**

Ihr MP3-Player unterstützt während der Musik-Wiedergabe von mp3-Dateien die synchrone Anzeige des Liedtextes ("\*.lrc"-Lyric Dateien). Der Dateiname der separaten Lyric-Datei muss dabei mit dem Dateinamen der mp3-Datei identisch sein und im gleichen Ordner vorliegen. Außerdem müssen die Texte in den Musiktitel eingepflegt sein. Das Symbol

**in der Anzeige Musik-Modus signalisiert mit einem kleinen "T", dass für die aktuelle** mp3-Datei der Liedtext angezeigt werden kann.

- 1 Drücken Sie während der Musik-Wiedergabe die Menü-Taste für ca. zwei Sekunden.
- 2 Der Liedtext wird jetzt synchron zur Musik-Wiedergabe auf der LCD-Anzeige dargestellt.

Drücken Sie erneut kurz auf die Menü-Taste, um die Lyric-Funktion auszuschalten.

#### **6.1.3 Funktionen während der Musik-Pause**

Wenn Sie während der Musik-Pause kurz auf die Menü-Taste drücken, haben Sie über das rechts abgebildete **Pause-Menü** in der LCD-Anzeige wiederum Zugriff auf eine Reihe von nützlichen Funktionen.

In der Anzeige von links beginnend sind das die Funktionen:

- **Ordner wechseln** (Local folder)
- **Einzelne Titel löschen** (Delete file)
- **Alle Titel löschen** (Delete all)
- **Exit** (Menü verlassen)

Navigieren Sie durch Kippen der Menü-Taste zur gewünschten Funktion und wählen Sie diese Funktion aus, indem Sie auf die Menü-Taste drücken. Nachfolgend werden die Funktionen genauer beschrieben.

#### **Ordner wechseln (Local folder)**

Ist Ihr MP3-Player mit einem Computer verbunden, haben Sie mit den üblichen Betriebssystembefehlen die Möglichkeit, auf dem MP3-Player-Laufwerk eine Reihe von Ordnern (Verzeichnissen) anzulegen. Nutzen z. B. zwei Personen den MP3-Player, so können sie ihre bevorzugte Musikdateien in zwei verschiedenen Ordnern ablegen. Oder Sie legen einen Ordner an, in den Sie nur Ihre Sprachaufnahmen abspeichern.

And the good times that I had

**DE** 

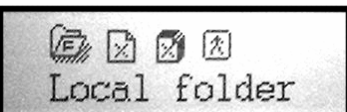

- 1 Wählen Sie im Pause-Menü die Funktion Local folder aus. Danach erscheinen in der LCD-Anzeige alle Ordner in Form eines Hierarchiebaumes. Ganz oben befindet sich der Root-Ordner, der alle anderen Ordner enthält.
- 2 Bewegen Sie sich durch Kippen der Menü-Taste (rechts: nach unten, links: nach oben) zum gewünschten Ordner.
- 3 Bestätigen Sie nun durch erneutes Drücken der Menü-Taste. Damit ist der gewünschte Ordner zur Musik-Wiedergabe aktiviert.

#### **Einzelne Musiktitel löschen (Delete file)**

Mit den folgenden Schritten löschen Sie einzelne Musikdateien im Speicher Ihres MP3- Players.

- 1 Wählen Sie im Musik-Modus den zu löschenden Musiktitel an.
- 2 Unterbrechen Sie eventuell die Wiedergabe (Pause-Status). Drücken Sie im Pause-Status kurz die Menü-Taste und wählen Sie durch das Kippen der Menü-Taste die Option "Delete file".
- 3 Drücken Sie erneut kurz die Menü-Taste und schalten Sie durch das Kippen der Menü-Taste auf die Option "YES". Bestätigen Sie nun durch erneutes Drücken der Menü-Taste.

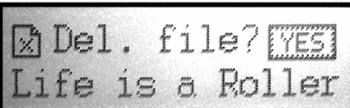

Versehentlich gelöschte Musikdateien können allein auf dem MP3-Player nicht  $\mathbf{i}$ wiederhergestellt werden. Deshalb bewahren Sie stets eine Backup-Version der Musik-Datei oder Sprachaufnahme auf der Festplatte Ihres Computers auf, um diese gegebenenfalls wieder downloaden zu können.

#### **Alle Musiktitel löschen (Delete all)**

Mit den folgenden Schritten löschen Sie alle im aktuellen Ordner enthaltenen Musikdateien. Der Ordner selbst wird nicht gelöscht, ist aber auf dem LCD nicht mehr sichtbar.

- 1 Wählen Sie im Musik-Modus den zu löschenden Ordner an (siehe oben).
- 2 Unterbrechen Sie eventuell die Wiedergabe (Pause-Status). Drücken Sie im Pause-Status kurz die Menü-Taste und wählen Sie durch das Kippen der Menü-Taste die Option "Delete all".
- 3 Drücken Sie erneut kurz die Menü-Taste und schalten Sie durch das Kippen der Menü-Taste auf die Option "YES". Bestätigen Sie nun durch erneutes Drücken der Menü-Taste.

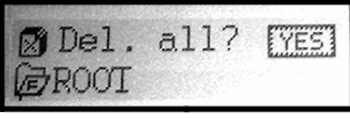

#### **Exit**

Durch die Auswahl des Exit-Symbols verlassen Sie das Pause-Menü ohne Änderungen und kehren zurück zur Musik-Wiedergabe.

### **6.1.4 Tastensperre (Hold)**

Sie können alle Tasten Ihres MP3-Players sperren, um ein versehentliches Bedienen zu vermeiden. Schieben Sie dazu einfach den Schalter der Tastensperre nach links in Richtung "Hold". Nun sind alle Tasten gesperrt und beim Bedienen einer beliebigen Taste erscheint kurz die nebenstehende Anzeige in der LCD-Anzeige.

# **6.2 Aufnahme-Modus (Sprachaufnahme)**

#### **6.2.1 Aufnehmen, Pause und Stopp**

Ihr MP3-Player lässt sich auch als digitales Diktiergerät verwenden. So können Sie z. B. unterwegs wichtige Ideen oder Gedanken aufzeichnen, um sie nicht zu vergessen. Um eine Sprachaufnahme zu speichern gehen Sie wie folgt vor:

- 1 **Einschalten:** Schalten Sie, falls noch nicht geschehen, den MP3-Player mit der Haupt-Taste ein.
- 2 **Menü-Modus wählen:** Wechseln Sie in den Menü-Modus, indem Sie die Menü-Taste lür mindestens eine Sekunde gedrückt halten.
- 3 **Aufnahme-Modus wählen:** Navigieren Sie durch Kippen der Menü-Taste auf das REC-Symbol. Bestätigen Sie danach die Auswahl durch das Hineindrücken der Menü-Taste. Auf dem LCD wir kurz "Init ..." angezeigt.
- 4 **Starten der Sprachaufnahme:** Drücken Sie die Haupt-Taste, um die Sprachaufnahme zu starten. Das LCD zeigt den Dateinamen (z. B. "REC01"), das Datum, die Aufnahmedauer, die mögliche Gesamtaufnahmedauer, den Aufnahme-Typ und den Batteriestatus an.
- 5 **Lautstärke:** Die Lautstärke und stellen Sie wie in Kapitel 6.1.1 beschrieben ein.
- 6 **Pause:** Drücken Sie einmal kurz die Haupt-Taste, um die Aufnahme anzuhalten. Die Anzeige für die Aufnahmedauer blinkt.
- 7 **Beenden und Speichern:** Drücken Sie die Haupt-Taste für ca. eine Sekunde, um die Aufnahme zu beenden und abzuspeichern. Auf dem LCD wird kurz "Saving …" angezeigt.

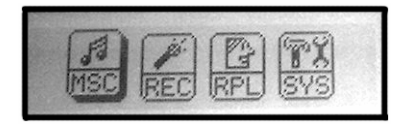

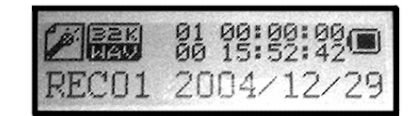

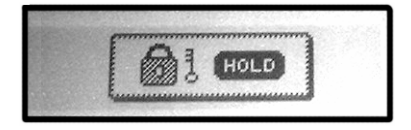

### **6.2.2 Funktionen während der Sprachaufnahme-Pause**

Wenn Sie während der Sprachaufnahme-Pause kurz auf die Menü-Taste drücken, haben Sie über das rechts abgebildete **Pause-Menü** in der LCD-Anzeige wiederum Zugriff auf eine Reihe von nützlichen Funktionen.

In der Anzeige von links beginnend sind das die Funktionen:

- **Ordner wechseln** (Local folder)
- **Aufnahmetyp** (REC type)
- **Exit** (Menü verlassen)

Navigieren Sie durch Kippen der Menü-Taste zur gewünschten Funktion und wählen Sie diese Funktion aus, indem Sie auf die Menü-Taste drücken. Nachfolgend werden die Funktionen genauer beschrieben.

#### **Ordner wechseln (Local folder)**

Hier haben Sie die Möglichkeit, wie in Kapitel 6.1.3 beschrieben, den aktuellen Ordner zu wechseln. In den ausgewählten Ordner werden die Sprachaufnahmen gespeichert.

### **Aufnahmetyp (REC type)**

Wählen Sie im Pause-Menü die REC type-Funktion aus. Es erscheint das rechts abgebildete Menü in der LCD-Anzeige mit folgenden Aufnahmetypen (von links):

- **Fine REC**  (gute Aufnahmequalität im WAV-Format, mehr Speicherbedarf, Bitrate: 32 kbps)
- **Long REC** (niedrige Aufnahmequalität im ACT-Format, weniger Speicherbedarf, Bitrate: 8 kbps)
- **Fine VOX** (derzeit identisch mit Fine REC)
- **Long VOX** (derzeit identisch mit Long REC)

Navigieren Sie durch Kippen der Menü-Taste zur gewünschten Aufnahmetyp und wählen Sie diese durch Drücken der Menü-Taste aus.

Wenn Sie Ihre Sprachaufnahmen mit dem Computer bearbeiten wollen,  $\mathbf{i}$ empfehlen wir Ihnen die Verwendung des Fine REC-Aufnahmetyps mit dem weit verbreiteten WAV-Format.

#### **Exit**

Durch die Auswahl des Exit-Symbols verlassen Sie das Pause-Menü ohne Änderungen und kehren zurück zur Musik-Wiedergabe.

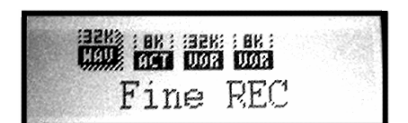

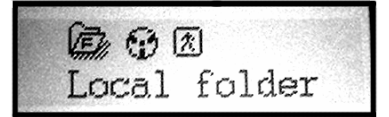

# **6.3 Wiedergabe-Modus (Sprachaufnahme)**

#### **6.3.1 Wiedergabe von Sprachaufnahmen, Navigation, Pause**

- 1 **Einschalten:** Schalten Sie, falls noch nicht geschehen, den MP3-Player mit der Haupt-Taste ein.
- 2 **Menü-Modus wählen:** Wechseln Sie in den Menü-Modus, indem Sie die Menü-Taste lür mindestens eine Sekunde gedrückt halten.
- 3 **Wiedergabe-Modus wählen:** Navigieren Sie durch Kippen der Menü-Taste auf das RPL-Symbol. Bestätigen Sie danach die Auswahl durch das Hineindrücken der Menü-Taste.
- 4 **Sprachaufnahme wählen:** Wählen Sie die gewünschte Sprachaufnahme mit der Menü-Taste (nach rechts oder links kippen).
- 5 **Starten der Wiedergabe:** Drücken Sie die Haupt-Taste, um die Wiedergabe zu starten. Der Dateiname und das Aufnahmedatum scrollen dabei durch die Anzeige. Das LCD zeigt außerdem die abgelaufene Zeit, die Aufnahmedauer, die Gesamtanzahl der Aufnahmen im aktuellen Ordner, den Aufnahme-Typ, den Abspielmodus und den Batteriestatus an.
- 6 **Lautstärke:** Die Lautstärke und stellen Sie wie in Kap. 6.1.1 beschrieben ein.
- 7 **Pause, Menüwechsel oder Ausschalten:** Drücken Sie während der Wiedergabe kurz auf die Haupt-Taste, um die Wiedergabe anzuhalten (Pause). Wechseln Sie in den Menü-Modus, indem Sie die Menü-Taste lür mindestens eine Sekunde gedrückt halten oder drücken Sie die Haupt-Taste für ca. eine Sekunde, um die Wiedergabe abzubrechen und den MP3-Player auszuschalten. Nach dem erneuten Einschalten können Sie die Wiedergabe an genau der vorherigen Position der Aufnahme fortgesetzen.

#### **6.3.2 Funktionen während der Wiedergabe der Sprachaufnahme**

Wenn Sie während der Wiedergabe kurz auf die Menü-Taste drücken, haben Sie über das rechts abgebildete **Wiedergabe-Menü** in der LCD-Anzeige Zugriff auf eine Reihe von nützlichen Funktionen.

In der Anzeige von links beginnend sind das die Funktionen:

- **Repeat** (diverse Wiederholungs- und Anspielfunktionen)
- **Tempo rate** (Wiedergabegeschwindigkeiten)

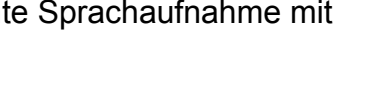

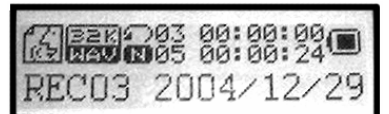

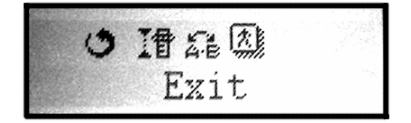

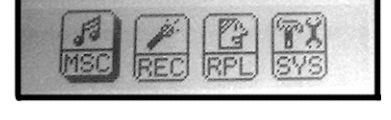

- **Replay** (A-B Wiederholung eines bestimmten Musikausschnitts)
- **Exit** (Menü verlassen)

Navigieren Sie durch Kippen der Menü-Taste zur gewünschten Funktion und wählen Sie diese Funktion aus, indem Sie auf die Menü-Taste drücken. Die Funktionen und deren Bedienung sind identisch mit den entsprechenden Funktionen bei der Musik-Wiedergabe (siehe Kapitel 6.1.2).

#### **6.3.3 Funktionen während der Pause**

Wenn Sie während der Pause kurz auf die Menü-Taste drücken, haben Sie über das rechts abgebildete **Pause-Menü** in der LCD-Anzeige wiederum Zugriff auf eine Reihe von nützlichen Funktionen.

(主人风风) Local folder

Die hier auswählbaren Funktionen und deren Bedienung sind identisch mit den entsprechenden Funktionen bei der Musik-Pause (siehe Kapitel 6.1.3). In der Anzeige von links beginnend sind das die Funktionen:

- **Ordner wechseln** (Local folder)
- **Einzelne Titel löschen** (Delete file)
- **Alle Titel löschen** (Delete all)
- **Exit** (Menü verlassen)

Navigieren Sie durch Kippen der Menü-Taste zur gewünschten Funktion und wählen Sie diese Funktion aus, indem Sie auf die Menü-Taste drücken (weiter siehe Kapitel 6.1.3).

# **6.4 Systemeinstellungen**

Im letzten Menüpunkt des Menü-Modus (SYS) können Sie wichtige Systemeinstellungen für Ihren MP3-Player verändern. Es umfasst insgesamt 10 Unterpunkte und Exit.

- 1 **Einschalten:** Schalten Sie, falls noch nicht geschehen, den MP3-Player mit der Haupt-Taste ein.
- 2 **Menü-Modus wählen:** Wechseln Sie in den Menü-Modus, indem Sie die Menü-Taste lür mindestens eine Sekunde gedrückt halten.
- 3 **Systemeinstellungen-Modus wählen:** Navigieren Sie auf das SYS-Symbol. Bestätigen Sie danach die Auswahl durch das Drücken der Menü-Taste.
- 4 **Auswahl der Einstellung:** Die Systemeinstellungen werden in einem neuen Untermenü mit Symbolen angezeigt. Navigieren Sie mit der Menütaste auf die konkrete Systemeinstellung, die Sie kontrollieren oder ändern möchten und bestätigen Sie durch Drücken der Menü-Taste.

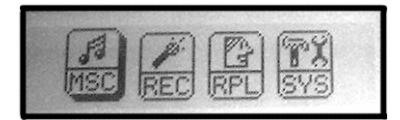

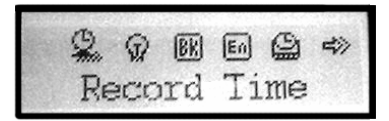

**DE** 

Durch langes Drücken auf die Menü-Taste oder die Haupt-Taste kehren Sie zurück in den Menü-Modus. Folgende Menüeinstellungen, die Sie mit der oben beschriebenen Tastenbedienung verändern können, stehen zur Verfügung:

#### **Aufnahmezeit (Record time)**

Hier können Sie aktuelle Daten für das Datum und die Uhrzeit einstellen. Diese Daten werden für zeitliche Kennzeichnung der Sprachaufnahmen benötigt. Wählen Sie mit den Tasten des Lautstärkereglers die Zahlen des Datums und der Uhrzeit an und ändern Sie jeweils durch Kippen der Menü-Taste die Zeiteinstellung.

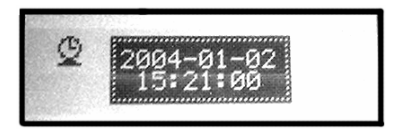

#### **Hintergrundbeleuchtung (Backlight)**

Stellen Sie hier ein, wie ob und wie lange die Hintergrundbeleuchtung nach dem letzten Tastendruck eingeschaltet bleiben soll (Werte zwischen 0 und 30 Sekunden).

#### **Farbe der Hintergrundbeleuchtung (Backlight Mode)**

Wählen Sie hier aus sieben verschiedenen Farben für die Hintergrundbeleuchtung.

#### **Sprache (Language)**

Stellen Sie mit diesem Menüpunkt die gewünschte Sprache ein.

#### **Automatisches Abschalten (Power Off)**

In diesem Menü können Sie zwei verschiedene Abschalt-Modi einstellen. Als erstes ist die Off time-Anzeige aktiviert. Zur Sleep time-Anzeige schalten Sie durch das Kippen der Menü-Taste. Drücken Sie die Menü-Taste und stellen Sie jeweils die Abschaltzeit ein.

- **1. Off time:** Um Energie zu sparen, schaltet sich der MP3-Player, nachdem keine Tasten betätigt wurden, im Pausen-Modus automatisch ab. Stellen Sie hier die gewünschte Abschaltzeit ein (10 s bis 60 s). Bei der Einstellung "0" bleibt das Gerät an bis es manuell abgeschaltet wird.
- **2. Sleep time:** Auch bei der Wiedergabe von Musik oder Sprachaufnahmen schaltet sich das Gerät nach der hier eingestellten Zeit ab (10 Minuten bis 120 Minuten). Bei der Einstellung "0" ist diese Funktion abgeschaltet.

#### **Wiederholungsmodus (Replay Modus)**

Stellen Sie hier ein, ob die A-B Wiederholung automatisch oder manuell erfolgen soll.

#### **LCD-Kontrast**

Stellen Sie hier den in den Stufen von 1 bis 16 den gewünschten Display-Kontrast ein.

#### **Online Mode**

Dieser Menüpunkt ist derzeit ohne Funktion. Bei folgenden technischen Änderungen werden hiermit einige Funktionen des MP3-Players als Wechseldatenträger eingestellt.

#### **Speicherinformation (Memory Info)**

Hier können Sie sich über den aktuellen freien Speicherplatz Ihres MP3-Players informieren.

#### **Firmware Version**

Informieren Sie sich hier bei evtl. anstehenden Firmware-Updates über die derzeit installierte Firmware auf Ihrem MP3-Player.

### **6.5 Batteriewechsel**

In der rechten oberen Ecke der LCD-Anzeige wird in den meisten Betriebsarten der Batteriestatus mit einem in neun Stufen veränderlichen Batteriesymbol angezeigt. Die Batterie weist noch ihre volle Spannung (1,5 V) auf, wenn das Symbol  $\blacksquare$  angezeigt wird. Sie ist etwa zur Hälfte leer bei  $\Box$  und leer bei  $\Box$ . Wechseln Sie spätestens jetzt die Batterie (siehe Kapitel 4.3). Anderenfalls schaltet sich der MP3-Player wegen zu geringer Betriebsspannung automatisch ab.

# **6.6 Der MP3-Player als Datenspeicher**

Ihr MP3-Player ist gleichzeitig ein USB-Datenspeicher. Sie können das Gerät daher auch gut zum Datentransport zwischen verschiedenen Computern verwenden. Empfehlenswert ist jedoch das Erstellen eines separaten Daten-Ordners im Speicher Ihres MP3-Players z. B. mit dem Namen "Daten", in den Sie Dateien beliebigen Formats ablegen können. Dadurch bleibt der Speicherinhalt übersichtlich und es werden eventuelle Probleme bei der Musik-Wiedergabe vermieden.

# **7 Weitere Informationen**

# **7.1 Technische Daten**

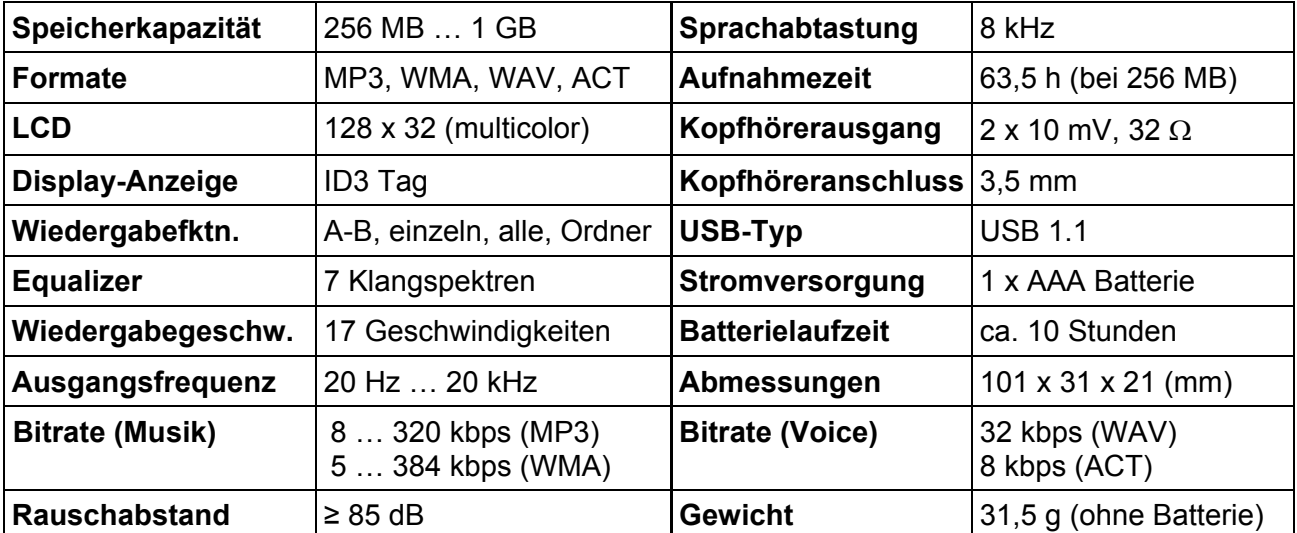

# **7.2 Fehlerbehebung**

**Fehler:** Der MP3-Player reagiert nicht mehr korrekt (bei voller Batterie).

- **Lösung:** Es kann vorkommen, dass der MP3-Player durch einen starken elektromagnetischen Impuls nicht mehr bedient werden kann. Entnehmen Sie kurz die Batterie und setzen Sie diese erneut ein.
- **Fehler:** Einzelne Musikdateien werden nicht wiedergegeben.
- **Lösung:** Sie haben vermutlich Dateien auf den MP3-Player kopiert, dessen Format er nicht versteht (z. B. "OGG-Dateien" oder Bitrate > 320 kbps).
- **Fehler:** Versehentlich wurde der Player während der Datenübertragung vom Computer getrennt. Die kopierten Daten sind fehlerhaft und unvollständig und der Player reagiert nicht mehr auf Tastendruck.
- **Lösung:** Entfernen Sie die Batterie für einige Sekunden aus dem Player und setzen Sie diese wieder ein. Kopieren Sie die Daten erneut (ohne Unterbrechung).
- Fehler: Beim Start des Players erscheint "ERR SDFS" in der Anzeige und er lässt sich nicht in Betrieb nehmen.
- **Lösung:** Formatieren Sie den Speicher des Players am Computer im FAT-Format.

# **7.3 Batteriehinweise**

Falsche Handhabung der Batterien kann sie lecken, heiß werden oder platzen lassen. Beachten Sie folgende Sicherheitshinweise:

- Batterien nicht erhitzen oder ins Feuer werfen.
- Batterien nicht zusammen mit Metallobjekten transportieren, da diese mit den Batteriepolen in Berührung kommen und Schäden auftreten können.
- Batterien keiner Feuchtigkeit aussetzen. Sie sollten immer trocken gelagert werden.
- Batterien nicht zerlegen, deformieren, modifizieren oder kurzschließen.
- Laden Sie niemals nicht aufladbare Batterien.
- Batterien keinen harten Stößen aussetzen.
- Keine leckenden, beschädigten Batterien verwenden.
- Batterien von Kindern fernhalten.
- Beim Einlegen in die Kamera auf die korrekte Polarität achten.
- In kalter Umgebung (−10 °C oder kälter) lassen Leistung und Lebensdauer der Batterien nach (besonders bei Alkaline-Batterien).
- In kalter Umgebung die Batterien vor dem Einsatz aufwärmen (z. B. in der Tasche).
- Bei Verwendung einer Heizquelle Batterien nicht mit ihr in Kontakt kommen lassen.

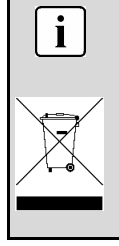

**Entsorgungshinweis:** Bitte werfen Sie defekte und entladene Batterien nicht in den normalen Hausmüll. Bringen Sie verbrauchte Batterien zu Ihrem Fachhändler oder zu einer entsprechenden Sammelstelle. Damit ermöglichen Sie eine umweltgerechte Entsorgung. Entladen sind Batterien in der Regel dann, wenn das Gerät abschaltet und "Batterie leer" signalisiert oder nach längerer Gebrauchsdauer der Batterien "nicht mehr einwandfrei funktioniert".

# **7.4 Datensicherung**

Machen Sie nach jeder Aktualisierung Ihrer Daten Sicherungskopien auf externen Speichermedien (Disketten, CD-ROM, DVD usw.), um den Verlust von Daten zu vermeiden. Die Geltendmachung von Schadenersatzansprüchen für Datenverluste und dadurch entstandene Folgeschäden wird ausgeschlossen.

# **7.5 Reinigung**

Achten Sie darauf, dass Ihr MP3-Player nicht verunreinigt wird. Reinigen Sie das Gehäuse und die LCD-Anzeige gegebenenfalls mit einem sauberen, wenig angefeuchteten Tuch. Verwenden Sie keine Lösungsmittel, ätzende oder gasförmige Reinigungsmittel.

# **7.6 Rechtliche Hinweise**

Beachten Sie bitte die gesetzlichen Bestimmungen des Urheberrechts beim Kopieren und Wiedergeben von Musikstücken im MP3/WMA-Format auf Ihrem MP3-Player.

Es dürfen nur solche Werke kopiert oder kodiert werden, bei denen Sie selbst der Urheber sind oder bei denen Ihnen entsprechende Nutzungsrechte durch die Urheber bzw. die Rechteinhaber eingeräumt worden sind. Verletzen Sie diese Rechte, besteht die Gefahr, dass die Berechtigten rechtlich gegen Sie vorgehen und ihre Ansprüche geltend machen.